# Thème 2 - MOUVEMENTS ET INTERACTIONS

#### CHAP 11-Décrire un mouvement

#### **ACT EXP : vecteur vitesse et accélération**

#### Objectifs:

- *Exploiter une vidéo pour déterminer les coordonnées du vecteur position au cours du temps et en déduire les coordonnées des vecteurs vitesse et accélération*
- *Représenter à l'aide d'un langage de programmation des vecteurs accélération d'un point en mouvement*
- *Caractériser le vecteur accélération pour les mouvements suivants : rectiligne, rectiligne uniforme, rectiligne uniformément accéléré, circulaire, circulaire uniforme*

#### Matériel disponible :

- Ordinateur avec **Edupython**
- Logiciel de pointage **pyMecaVideo** disponible sur le site **MECK-anique**
- Un ensemble de dossier compressé correspondant à des mouvements : **RECTILIGNE UNIFORME, RECTILIGNE UNIFORMEMENT ACCELERE, CIRCULAIRE UNIFORME, CIRCULAIRE** contenant chacun les 3 fichiers suivants :
- Vidéo **NOMduFICHIER.avi**
- 
- 

 Fichier **NOMduFICHIER-vide.csv** Dossiers **NOMduFICHIER** à télécharger sur le site MECK-anique Fichier **NOMduFICHIER.py** puis à enregistrer et dé-Zipper sur votre ordinateur.

# **1. CONSIGNES GENERALES**

# **1.1 NUMERISATION d'un MOUVEMENT**

#### **1.1.1 Pointage**

- Réaliser le pointage vidéo avec le logiciel **pyMecaVideo** (se référer à la notice).
- **Ouvrir la vidéo à étudier :** Lancer le logiciel pyMecaVideo puis ouvrir la vidéo indépendamment de son format : « **NOMduFICHIER.mp4** » ou **« NOMduFICHIER.avi »**...etc
- **Définition de l'échelle :** Cliquer sur « définir l'échelle ». Saisir la valeur en mètre de la distance prise comme étalon (distance entre 2 graduations d'une règle, distance entre les 2 extrémités d'une flèche..etc) puis tirer avec la souris un trait vert entre chaque extrémité de l'objet étalon.
- **Choisir l'origine :** Cliquer sur changer d'origine. Faire défiler les images jusqu'à l'image qui sera prise comme origine des dates (par exemple immédiatement après avoir lâché la balle, le mobile..etc) puis positionner l'origine du repère et l'orienter de façon adaptée à la situation physique étudiée (mouvement de gauche à droite ou de droite à gauche, de bas en haut ou de haut en bas …etc)
- **Pointage :** Démarrer le pointage en cliquant sur « démarrer ». Cliquer sur la position d'un même point de l'objet au cours de son mouvement, image après image et en vous aidant du zoom pour être plus précis.

# **1.1.2 Tableau des mesures**

 Ouvrir l'onglet coordonnées pour obtenir le tableau des dates et des coordonnées du système au cours de son mouvement.

**On obtient les coordonnées (t<sup>i</sup> ; x<sup>i</sup> ; yi) des points M<sup>i</sup> représentant les coordonnées du vecteur position au cours du temps.**

# **FAIRE VERIFIER PAR LE PROFESSEUR**

 Copier les mesures dans le **presse papier** puis les coller dans le fichier « **NOMduFICHIER-vide.csv** » et l'enregistrer sous **« NOMduFICHIER.csv »** au format CSV (séparateur : point-virgule).

# **1.2 EXPLOITATION du MOUVEMENT (PYTHON)**

# **1.2.1 Représentation des vecteurs vitesse et accélération à l'aide de Python**

- Ouvrir le fichier **NOMduFICHIER.py** à l'aide du logiciel EduPython.
- Compléter ou Adapter le Code en suivant les instructions données dans le script et les indications fournies en **ANNEXE** de façon à :
	- **calculer les coordonnées des vecteurs vitesse et accélération au cours du mouvement**
	- **visualiser l'évolution de la valeur de la vitesse et de l'accélération au cours du temps**
	- **représenter les vecteurs vitesse et accélération**

# **1.2.2 Conclusion**

Pour chacun des mouvements étudiés, caractériser la vitesse et l'accélération

# **2. MOUVEMENTS à ETUDIER**

- **2.1 Mouvement rectiligne uniforme**
	- Déplacement d'un mobile autoporteur sur une table horizontale
- **2.2 Mouvement rectiligne uniformément accéléré**
	- $\triangleright$  Déplacement d'un mobile autoporteur soumis à une force constante
- **2.3 Mouvement circulaire uniforme**
	- Mobile autoporteur en mouvement circulaire uniforme sur une table horizontale

# **2.4 Mouvement circulaire**

 $\triangleright$  Mobile autoporteur en mouvement circulaire sur une table inclinée

# **ANNEXE : Quelques Instructions Python**

# **Instructions Python pour récupérer un fichier de pointage au format .CSV** import csv import matplotlib.pyplot as plt #Ouverture du fichier et extraction des données source = open( 'Nom du fichier.csv', 'r') #Création des listes vides  $t, x, y = [] , [] , []$ #Lecture du fichier CSV (séparateur ; point-virgule) w(hite).

reader = csv.reader(source,delimiter=';') #Boucle de remplissage des listes x, y et t. liste txy = list( zip(\*reader) ) #renvoie une liste de

tuples: (t,x,y) t=  $[$  float $($  liste\_txy $[0][i].$ replace $(',','.')$  ) for i in range $(1, len(listetxy[0])-1)$  ]  $x=[$  float( liste\_txy[1][i].replace(',','.') ) for i in range $(1, len(listetxy[1])-1)$ ] y= [ float( liste\_txy[2][i].replace(',','.') ) for i in range(1, len(liste\_txy[2])-1) ]

#### **Calcul des composantes Vxi et Vyi de la vitesse**

#### moyenne  $\overrightarrow{V}$  entre les points Mi et Mi+1

#calcul les coordonnées des vecteurs vitesses au point Mi vxi=(x[i+1]-x[i])/(t[i+1]-t[i]) vyi=(y[i+1]-y[i])/(t[i+1]-t[i])

#### **Instructions Python pour tracer un graphique** #importer la bibliothèque des représentations graphique import matplotlib.pyplot as plt #pour tracer une courbe y=f(x) plt.plot(x, y, 'r+') # Le r de r+ signifie que l'on veut des points rouges (red) # couleurs : b(lue), g(reen), c(yan), m(agenta), y(ellow), k(black), # marqueurs : + pour un plus, x pour une croix, . pour un point, o pour un gros point, s pour un carré, v pour un triangle. #courbe : - trait plein, -- pointillés # On peut combiner les points et les courbes. Par exemple 'r+--' # pour obtenir un nuage de points pyplot.scatter(x, y, c='red', marker='o') #pour faire apparaitre les axes du graphique plt.axis([xmin, xmax, ymin, ymax]) #pour borner les axes  $plt.xlim(min(x)+-....,max(x)+-....)$ plt.ylim(min(y)+-….,max(y)+-….) # pour utiliser une repère orthonormé plt.axis('equal') #pour faire apparaitre un quadrillage plt.grid() # Pour nommer les axes : plt.xlabel("Nom de l'axe x") plt.ylabel("Nom de l'axe y") #Pour mettre un titre au graphique : plt.title("Le titre"); #Pour ajouter une légende aux courbes : plt.plot(temps,vitesse, 'r+-', 'Vitesse ') #on nomme la courbe Vitesse plt.legend() #la courbe rouge sera légendée avec le nom Vitesse #pour tracer une courbe plt.show() **# instruction à mettre en dernier**

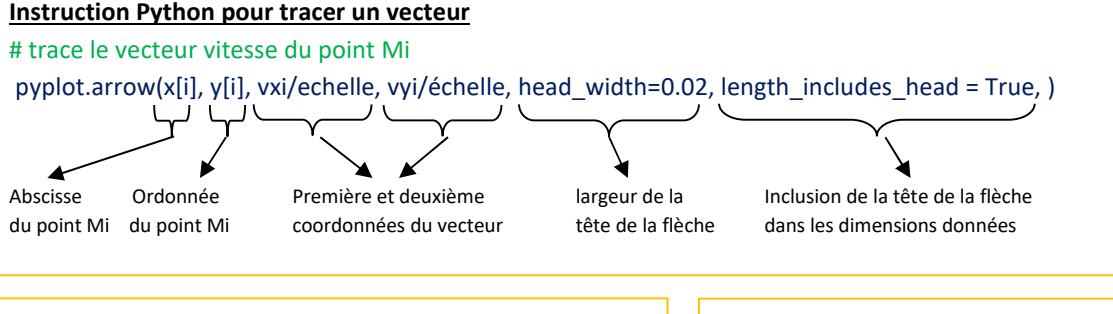

### **Quelques fonctions de base utiles**

x=[0.96, 1.04, 1.12, 1.21] # renvoyer le nombre de points d'une liste nbrePoints = len(x) # ici nbrePoints vaudra donc 4

# ajouter une valeur à la fin d'une liste x.append(1.50) # ajoute 1.50 comme  $5<sup>eme</sup>$  point à la liste x

#afficher du texte et/ou des valeurs print (''valeur de x :'') # affiche le texte print (x) # affiche les valeurs de la liste x print ("valeur de x :", x) # affiche texte + valeurs de x **Quelques fonctions mathématiques de base** #importer une fonction depuis la bibliothèque des fonctions mathématiques from math import sqrt v=sqrt(vx\*\*2+vy\*\*2)